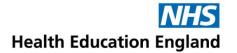

DroOuget

## Database 'how to' guide

Ovid

**Eunctionality** 

| Functionality      | Ovid                                                                                                    | EBSCO                                                                                                    | Proquest                                                                                                    |
|--------------------|----------------------------------------------------------------------------------------------------|----------------------------------------------------------------------------------------------------|----------------------------------------------------------------------------------------------------|
| Boolean operators  | AND / OR button choices  Type <b>not</b> into the search bar if using (e.g. <b>2 NOT 1</b> )  Option: or/1-4 as shortcut to 1 or 2 or 3 or 4                                                                                                    | AND / OR button choices from<br>Search History  AND / OR / NOT choices from<br>drop-down menu on Advanced<br>Search | No button options – need to type in your AND/OR/NOT combinations into the search box  Search could be written either: 1 AND 2 or S1 AND S2. |
| Default field code | .mp. This is database specific. e.g. Medline:  mp=title, abstract, original title, name of substance word, subject heading word, floating sub-heading word, keyword heading word, organism supplementary concept word, protocol supplementary concept word, rare disease supplementary concept word, unique identifier, synonyms  myocardial infarction.mp. | All fields myocardial infarction                                                                                    | All fields "myocardial infarction"                                                                                                    |

FRSCO

| Phrase searching                       | Default phrase searching without " "                                     | Default phrase searching without " "                                                  | Must use " " for phrase searching: "heart attack"                                       |  |  |  |
|----------------------------------------|--------------------------------------------------------------------------|---------------------------------------------------------------------------------------|-----------------------------------------------------------------------------------------|--|--|--|
| Truncation & wildcard                  |                                                                          |                                                                                       |                                                                                         |  |  |  |
| Truncate with any number of characters | * or \$ nurs* or nurs\$ (nurse nurses nursing etc)                       | * nurs* (nurse nurses nursing etc)                                                    | * nurs* (nurse nurses nursing etc) NB. max. 5 characters                                |  |  |  |
| Wildcard<br>with 1 or 0 characters     | ? wom?n finds woman or women p?ediatrics finds paediatrics or pediatrics | <pre>? wom?n finds woman or women # p#ediatrics finds paediatrics or pediatrics</pre> | ? or * Wom*n finds woman or women Wom?n finds woman or women  *1 Nurse*1 (nurse nurses) |  |  |  |
| Common field codes                     |                                                                          |                                                                                       |                                                                                         |  |  |  |
| Title/Abstract                         | heart attack.ti,ab.<br>or<br>heart attack.tw.                            | TI (heart attack) or AB (heart attack) NB. Field codes must be in capital letters     | ti(heart attack) OR ab(heart attack) or TI,AB(HEART ATTACK)                             |  |  |  |
| Author                                 | patel.au.                                                                | AU patel                                                                              | au(patel)                                                                               |  |  |  |
| Proximity                              |                                                                          |                                                                                       |                                                                                         |  |  |  |
| Near within (either direction)         | adjX<br>adj5 = "four words or less"                                      | NX<br>N5 = "five words or less"                                                       | NEAR/X<br>NEAR/5 = "five words or less"                                                 |  |  |  |
| Next to (in order)                     | adj                                                                      | wX<br>w5 = "five words or less"                                                       | pre/X or p/X<br>pre/5 would mean "five words or<br>less"                                |  |  |  |

| Subject headings Examples use Medline's MeSH |                                                                                                    |                                                                                                    |                                                                                                |  |  |
|----------------------------------------------|----------------------------------------------------------------------------------------------------|----------------------------------------------------------------------------------------------------|------------------------------------------------------------------------------------------------|--|--|
| Standard                                     | Schizophrenia /                                                                                                    | (MH "Schizophrenia+")                                                                                                    | MAINSUBJECT.EXACT("Schizophre nia")                                                            |  |  |
| Exploded                                     | exp Schizophrenia /                                                                                                    | (MH " Schizophrenia +")                                                                                                    | MAINSUBJECT.EXACT.EXPLODE(" Schizophrenia")                                                    |  |  |
| Focused                                      | *Schizophrenia /                                                                                                    | (MM " Schizophrenia ")                                                                                                    | MJMAINSUBJECT.EXACT("Schizoph renia (Disorganized Type)")                                      |  |  |
| Exploded and focused                         | exp *Schizophrenia /                                                                                                    | (MM " Schizophrenia +")                                                                                                    | MJMAINSUBJECT.EXACT.EXPLOD E("Schizophrenia")                                                  |  |  |
| Extra subject heading functionality          | "Term Finder" (in Medline only) gives access to controlled vocabulary, definitions and related terms from Unified Medical Languages System (UMLS). | "Apply equivalent subjects" (in Advanced Search) uses mapped vocabulary terms to expand the search, when a search term matches a known concept. |                                                                                                |  |  |
| Export functionality                         | 1000 per set<br>(first set 1-1000, second set<br>1001-2000, etc)<br>NB max. is 5000 at UHL                                                         | Can export full set of hits up to 25,000                                                                                                    | Would recommend batches of up to 500 at a time. Clear folder to export second set of 501-1000. |  |  |
| Export formats                               | Microsoft Word, PDF, txt,<br>Microsoft Excel, EndNote,<br>RefWorks, RIS, XML.                                                                      | RIS, XML, BibTeX, EndNote,<br>RefWorks, Reference<br>Manager, Zotero, CSV.                                                                      | RefWorks, RIS, PDF, Microsoft Excel, Microsoft Word, txt.                                      |  |  |
| TIPS: Copy paste not working?                | Check that you're using straight quote marks – " " rather than ""                                                                                  | Full set export will arrive in an email as a zip file containing RIS file                                                                       |                                                                                                |  |  |

More resources comparing database interfaces: <a href="https://www.ncbi.nlm.nih.gov/pmc/articles/PMC6148622/">https://www.ncbi.nlm.nih.gov/pmc/articles/PMC6148622/</a> (Table 1) and <a href="https://www.quest.scot.nhs.uk/hc/en-gb/articles/360001762018-Database-search-interface-comparison-guide">https://www.quest.scot.nhs.uk/hc/en-gb/articles/360001762018-Database-search-interface-comparison-guide</a>